## **Access Information for Destiny Discover (Library catalog) and Student Databases**

## **For first time access to Destiny Discover (library catalog):**

1.Go to <https://www.apsva.us/library-services/catalog/>and follow directions on the webpage.

## **To access ebooks, audiobooks, and student accounts (through Destiny Discover):**

1. In Destiny Discover, click "log in" at the top right corner.

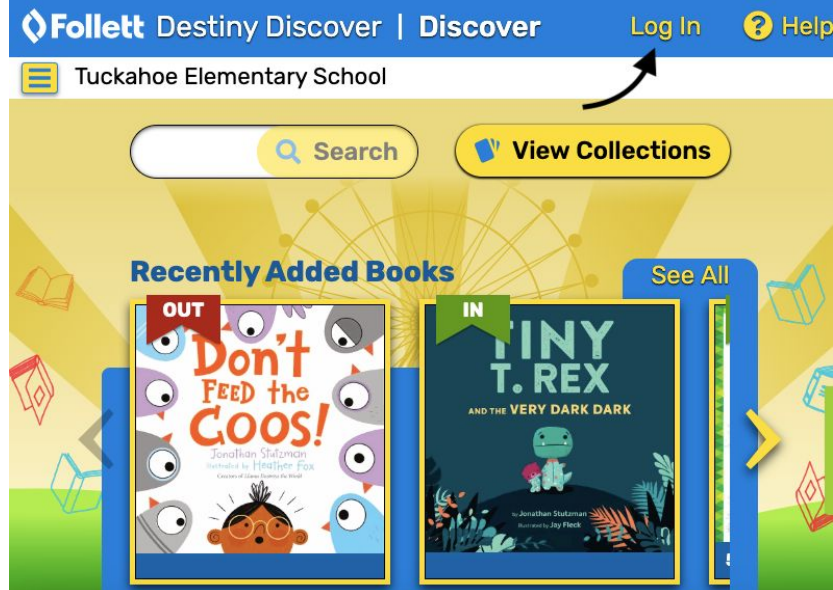

2. Select the blue "APS MyAccess" bar to log in (*using the username/password bars in white will not work)*.

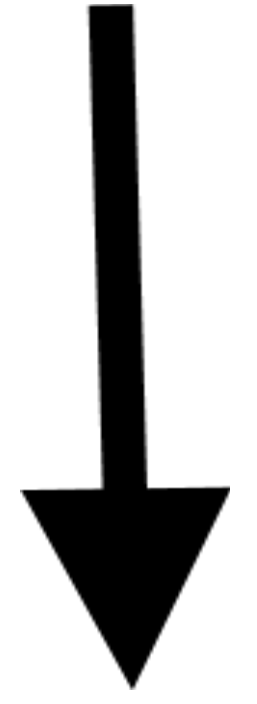

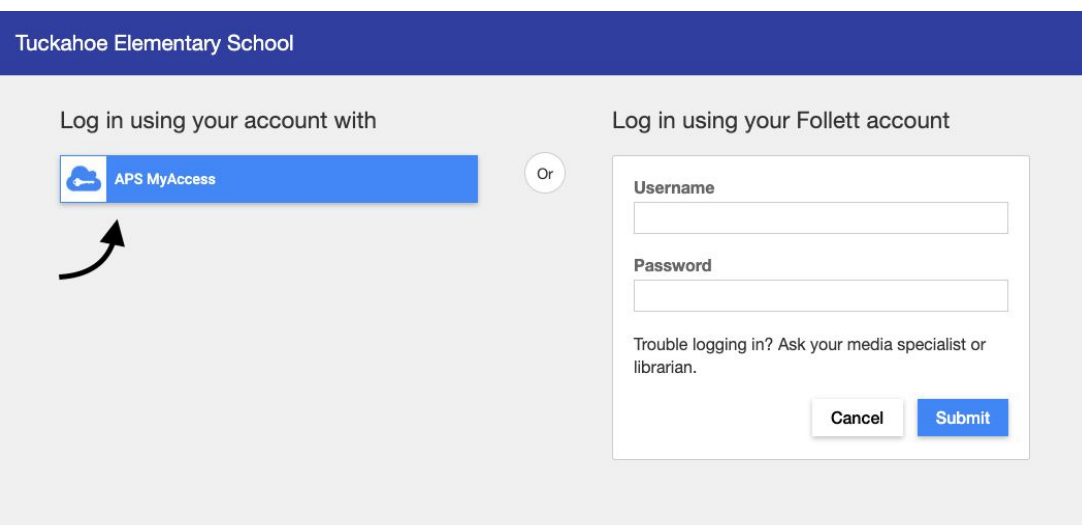

Students log in with their **username** (lunch number) and **password** (**6 digit/character password).** Once logged in, students can see what books they have checked out and borrow ebooks and audiobooks, which they can read on their iPad.

*\*Some of our ebooks are available directly through Destiny Discover, and some are available through Mackin. If the book is from Mackin, students should be automatically redirected to the page in Mackin, but occasionally Mackin will require students to re-login and search in Mackin for the title. A book checked out through Mackin can also be accessed via the Mackin app.*

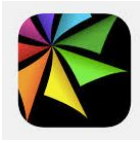

**To access databases from home (PebbleGo, Brittanica, WorldBook, etc.):**

**Accessing the databases on the iPad** (see illustrated pictures on page 2)

1. Open the **MackinVIA app** on the APS student iPad. If the App is not installed, go to the *APS app catalog,* search MackinVIA, click on it and click "Install." The app will say "processing" and will install on the APS iPad.

**2.** Log into the MackinVIA app with the following information **For School Name:** Tuckahoe Elementary School,Arlington VA **Username**: Student ID Number **Password:** 6 digits/characters

Once you are in the app, On the left-hand menu, select *"databases.*"

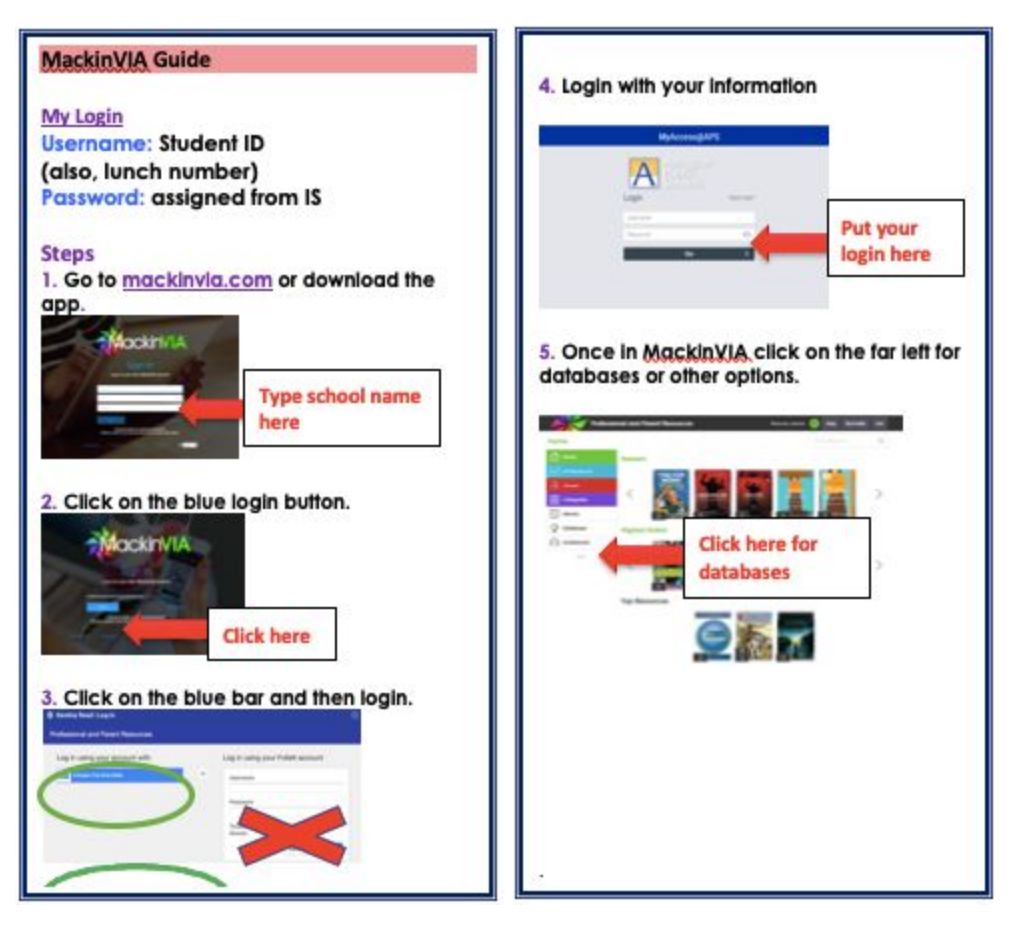

## **Accessing the databases from a Computer or without the MackinVIA app:**

Click on a web browser and databases can be accessed by visiting

<https://tuckahoe.apsva.us/library/library-links/> and selecting "Arlington MackinVia."

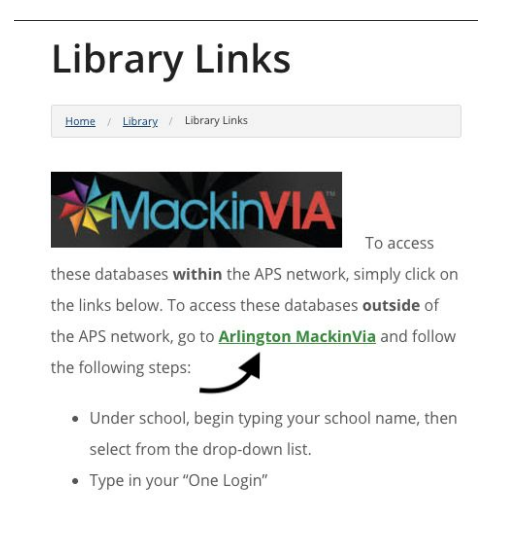

2. Select the **blue "APS MyAccess"** bar to log in (using the username/password bars in white will not work).

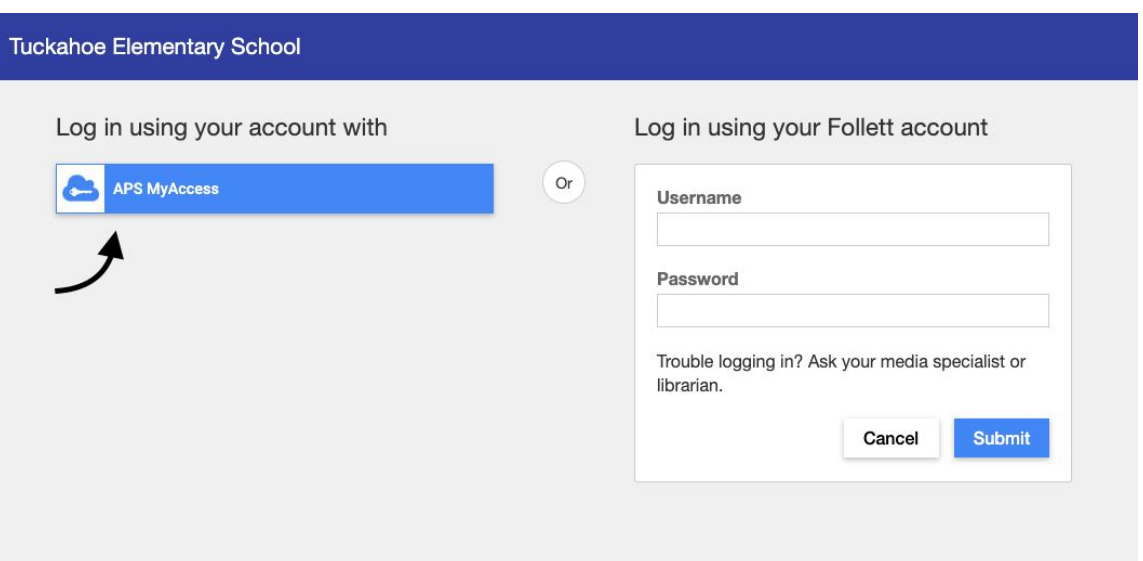

*If you have issues accessing the library databases, please email Tuckahoe's librarian, Kristin Brynsvold ([kristin.brynsvold@apsva.us](mailto:kristin.brynsvold@apsva.us)).*